## ИНСТРУКЦИЯ ПО ЗАЧИСЛЕНИЮ НА ЭЛЕКТРОННЫЙ КУРС ГРУППЫ ОБУЧАЮЩИХСЯ

1. Зайдите в личный кабинет на сайте lms2.sseu.ru. В верхнем левом углу нажмите кнопку «Меню». Выберите курс, на который хотите добавить студентов. Для отображения всех подключенных курсов нажмите кнопку «Больше».

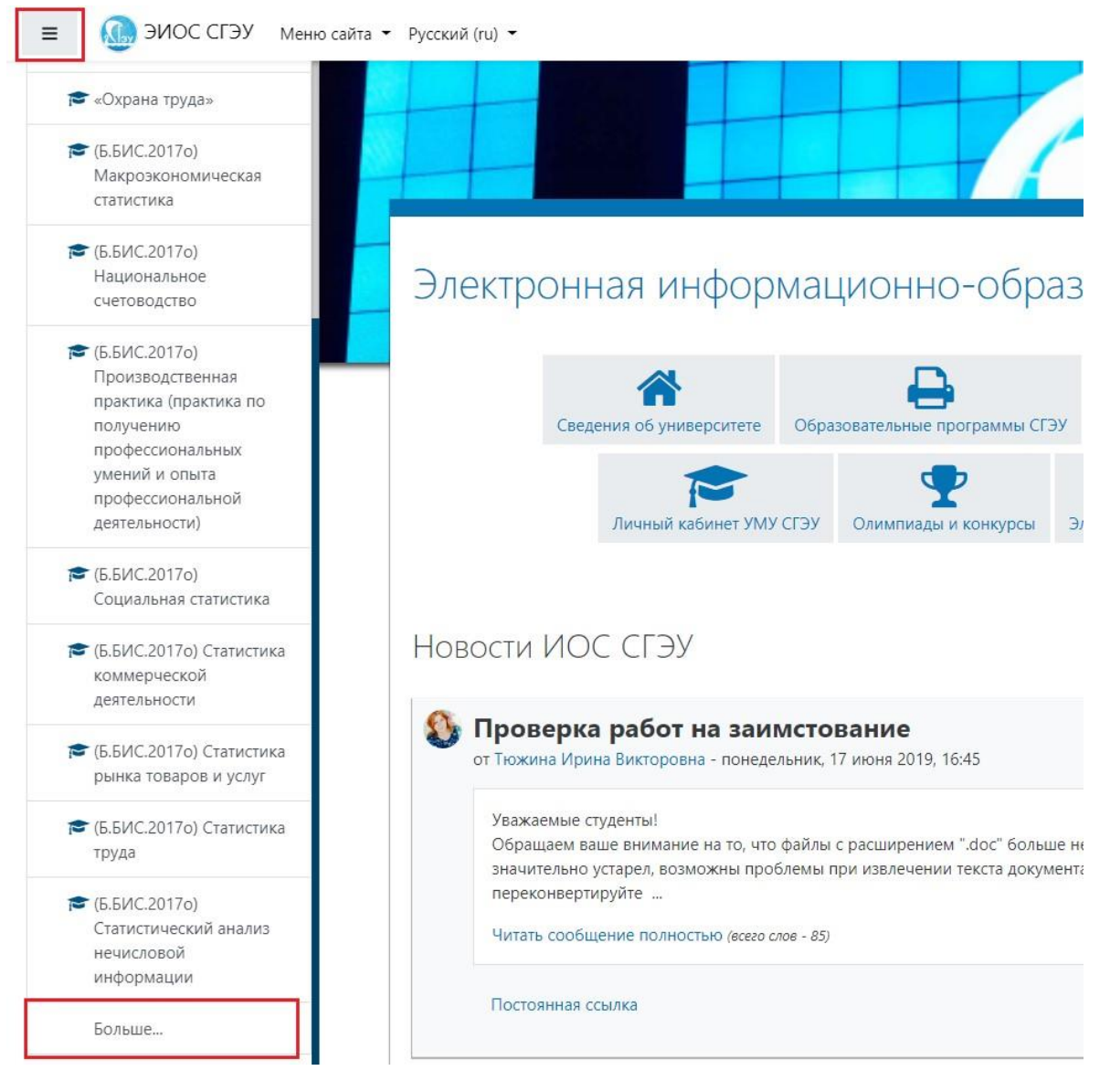

2. В курсе нажмите кнопку «Управление курсом».

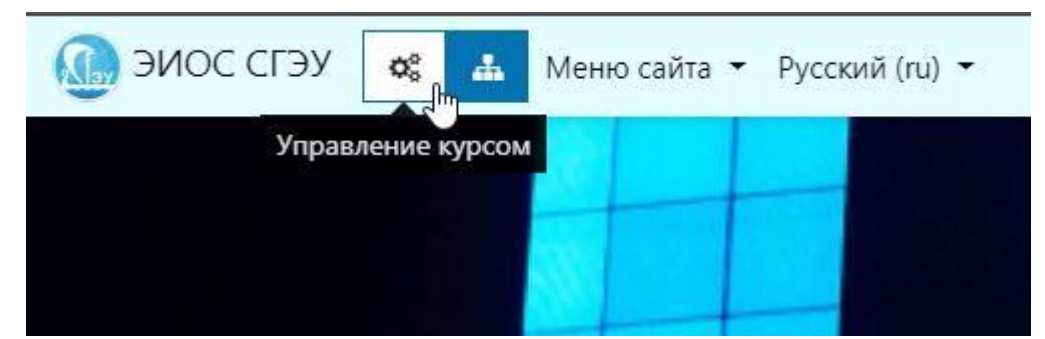

3. В разделе «Учащиеся» выберите «Способы зачисления на курс».

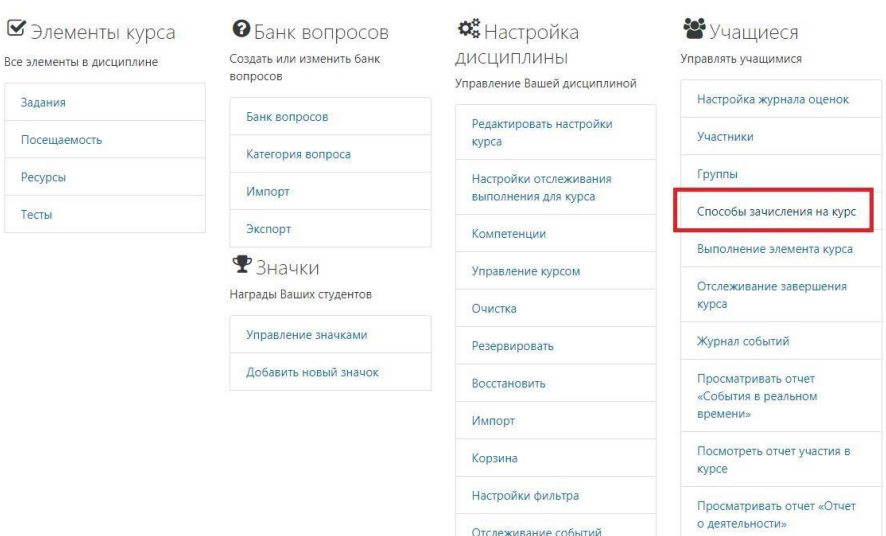

### 4. Выберите способ «Синхронизация с глобальной группой».

Способы зачисления на курс

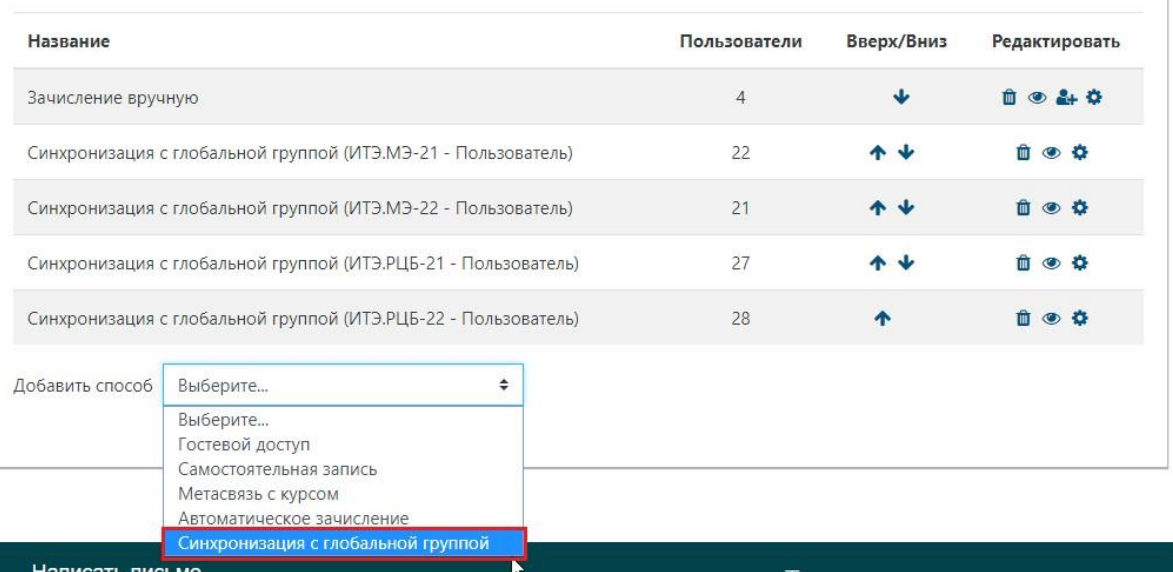

5. **В поле «Глобальная группа» напишите название группы, которую хотите зачислить на курс.** Полное название группы состоит из названия института, названия группы, номера курса и номера группы.

Для более удобного поиска **начните набирать в поле сокращенное название группы**, например:

БсПвСЭ - Борьба с правонарушениями в сфере экономики

СвГиРБ - Сервис в гостиничном и ресторанном бизнесе

Названия институтов для первого курса и для 2-5 курсов отличаются.

Для 1 курса:

ИЭП – Институт экономики предприятий

ИНиМЭ – Институт национальной и мировой экономики

ИМ – Институт менеджмента

ИП – Институт права Для

 $2 - 5$  kypcob:

ИКМС – Институт коммерции, маркетинга и сервиса

ИНЭ – Институт национальной экономики

ИП – Институт права

ИСУ – Институт систем управления

ИТЭ – Институт теоретической экономики и международных экономических отношений

ИЭУП – Институт экономики и управления на предприятии.

В появившемся выпадающем списке выберите нужную группу.

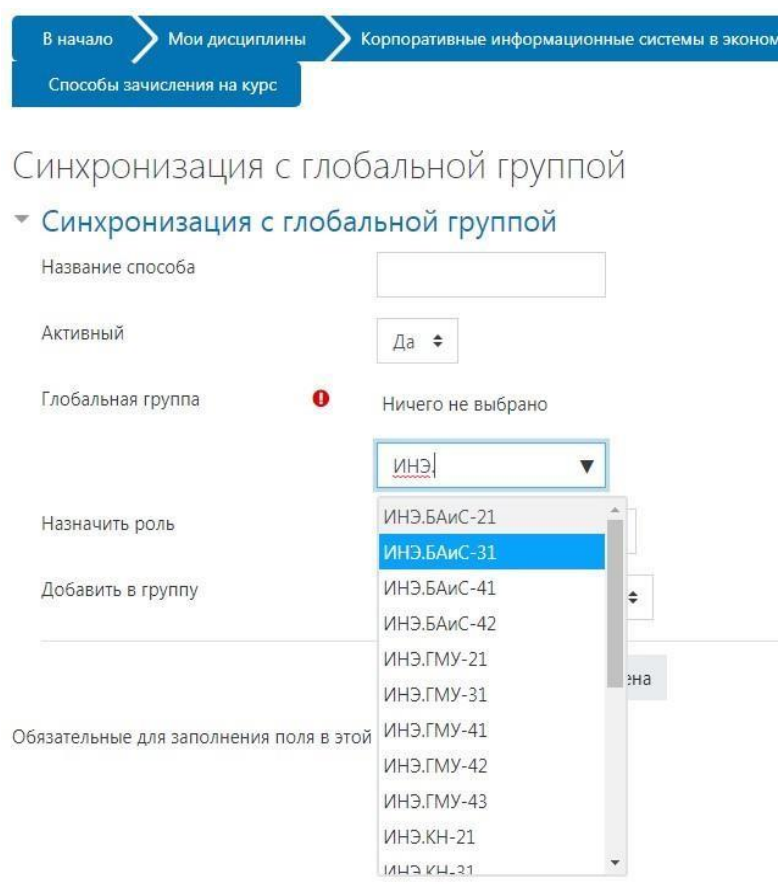

6. В разделе «Добавить группу», выберите «Создать локальную группу».

Синхронизация с глобальной группой

- Синхронизация с глобальной группой

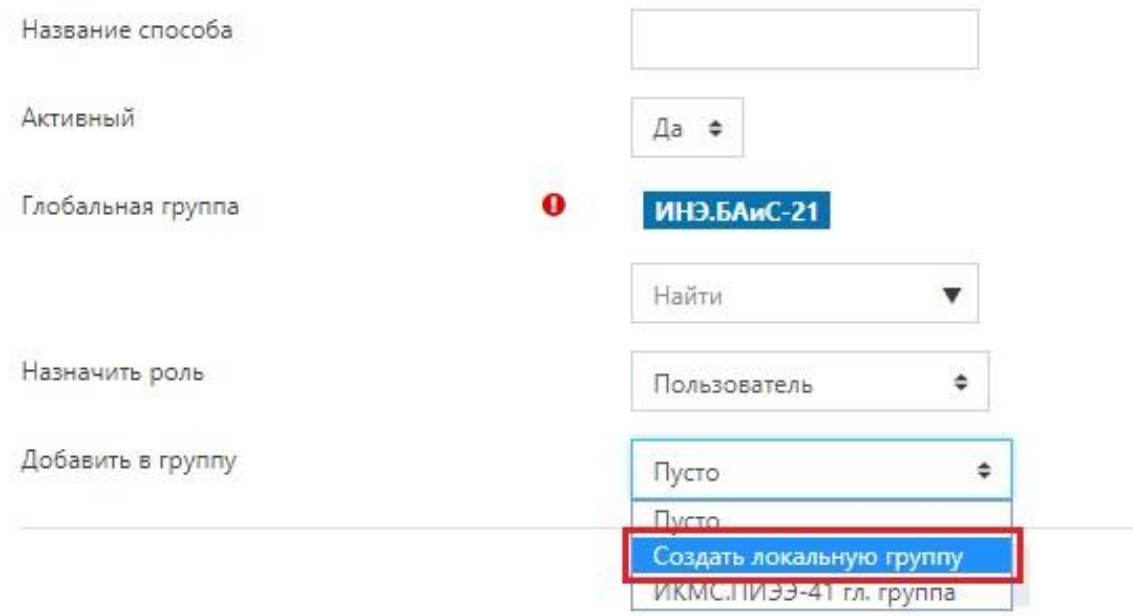

7. Нажмите кнопку «Добавить способ».

# Синхронизация с глобальной группой

## • Синхронизация с глобальной группой

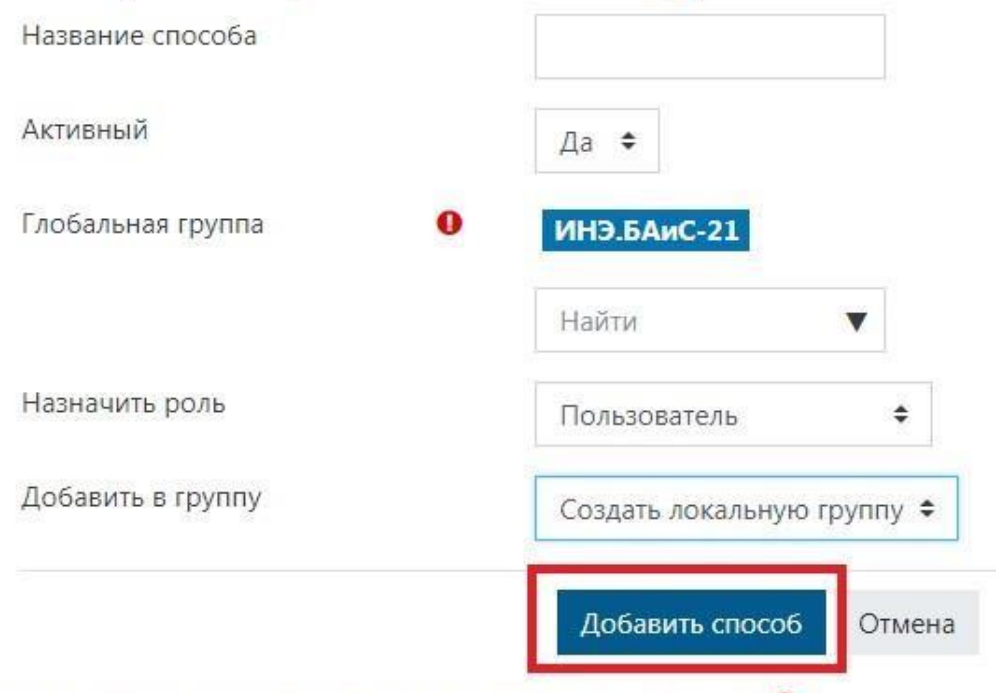

Обязательные для заполнения поля в этой форме помечены •

#### 8. Для удаления группы нажмите соответствующую кнопку на панели редактирования.

Название Пользователи Вверх/Вниз Редактировать J.  $210$ Зачисление вручную  $\ddot{9}$  $0.90$  $\alpha$  $+1$ Гостевой доступ  $\alpha$  $\triangle$  $B \otimes C$ Самостоятельная запись (Пользователь) 自多章 Синхронизация с глобальной группой (ИНЭ.ФиКр-31 - Пользователь)  $\ddot{\phantom{1}}$ 82 Удалить Синхронизация с глобальной группой (ИНЭ.БАиС-31 - Пользователь) 40  $\triangleq$ 自必身 Синхронизация с глобальной группой (ВВО.ЭиУП(О)-31 - Пользователь) 30  $A, L$ Синхронизация с глобальной группой (ИНЭ.РЭ-21 - Пользователь)  $50$  $+1$  $0 0 0$ Синхронизация с глобальной группой (ИНЭ.БАиС-21 - Пользователь)  $0 0 0$ 30 \* \* Синхронизация с глобальной группой (ИНЭ.ФиКр-21 - Пользователь) 55  $B$   $\otimes$   $Q$ ٠ Добавить способ Синхронизация с глобальной группой ≑

Способы зачисления на курс